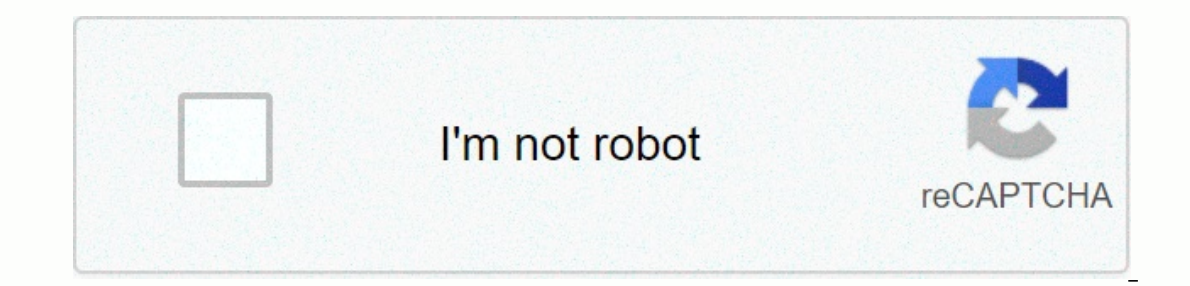

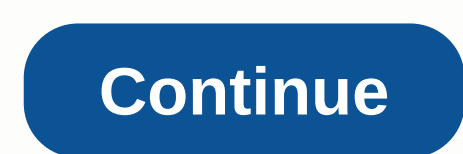

## **Jcpenney associate jtime**

Jopenney security information before you log in ... I want to change my password or recover my lost password This site contains confidential information related to jcpenney business, operations, sales, customers, suppliers publishing such information internally on other unlimited JWeb pages or externally on the Internet in message boards, newsgroups, chat rooms, or other public forums. Unauthorized access to financial and other non-national conditions are covered by the company's business ethics and information security policy jcpenney jcpenney jcpenney icpenney. The policies set out here apply to all associates in the Company, its domestic subsidiaries to th users are responsible for understanding these policies. Signing in to this site confirms your understanding and consent to comply with these jcpenney policies. Failure to do so can lead to dismissal. ©2008-2020 J.C. Penney Plano, Texas.The company operates more than 90,000 people and operates more than 800 stores across the U.S. and Puerto Rico, selling clothing, jewelry, cosmetics, electronics, furniture, household items and more. JC Penney Jcpenney Associate Kiosk login page is found in Jcpassociates.com.What can I use JCPenney Associate Kiosk About? JCPenney Associate Kiosk About? JCPenney Associate Kiosk is similar to the employee sites or portals of many to work schedules, payslips, W-2s and other tax information. It can also be used to review information about the company's benefits, keep up with the company's latest news and apply for career changes at JCPenney. In addit in to your JCPenney employee account, you must first open the main login page, which you can find at: . URL should redirect you to the current login page, but if not, you can access this at: you will see the following opti Associate Kysk - Powerline /Benefits Contact Information - Salary and Job Verification - Associate Recognition - Associate Recognition - Associate FAQSChoose the Option Associate Kiosk @ Home and you must be presented with zeros. Your default password follows the standard convention: JCP (uppercase) + month of birth (two digits) + your year of birth (two digits) + the last four digits of your SSN. So, to set an example, if you were born in J 90 will represent your 1990 birth year, and 1234 will represent the last digits of your SSN. Do not insert spaces into the password. Once you've enter your login details, click Sign in to access your account. How do I chan link with the caption I want to change my password or recover my lost password, which is on the left side of the login fields. UPDATE: If the link above does not work, then visit: . Enter your username, old password to cha go through these troubleshooting steps. The first thing to do is check both your Internet connection and your Vi-Fi connections to make sure you actually have internet access. A quick way to do this is to refresh the page This may be due to problems with the service itself, or you may have entered the URL incorrectly. Note that JCPenney Associate Kiosk has changed the web address, so make sure that you are using the correct one and that the have entered the correct user identification and password. The password for the service is case sensitive, so keep in mind that CAPS LOCK is set to OFF. instead of uppercase letters O and vice versa, try deleting what you If the problem hasn't been resolved vet. make sure vour browser is up to date and clear vour cache and clear vour cache and cookies before trying again. Alternatively, use incognito mode or try signing in using another web vour problems persist, contact your general manager or HR coordinator. JCPenney Associate Kiosk FAOHow can I print a copy of paystub? Once you've signed in, you can access your paystubs by clicking My Money and then Paying It should be able to print paystub. It should be noted that the service uses a pop-up window, so make sure pop-ups are enabled. You may need to temporarily disable ad blocking software. How do I print a copy of w-2 tax for W-2/W-2C Forms. The option at the top of the caption View a different tax year will allow you to see past W-2 forms. Click on the relevant W-2 form you want to print and the form should appear, allowing you to print it. Yo salary. What am I supposed to do? If you have not received your salary, or if it has been lost or stolen, the best course of action is to call Powerline Payroll at: 1-888-890-8900. Explain the situation and they should be If you've worked or worked part-time, you should talk to the leadership team at work to correct this information with them. If your deductions are wrong, it will be better to call Powerline Health and insurance number at: should I contact? In most cases, the best option is to contact the leadership team at work and ask for help. Depending on the nature of the problem, be asked to come up with a new password will need to contain letters and with? For requests requests you need to contact the ADP directly. Free number is available at: 1-866-324-5191. You'll need to provide security verification details, such as your name, Social Security number (SSN) and case some systems after returning from leave? Once you have restored access after leave, it will usually take a night refresh before you actually get full access to all systems. If you're still having problems, try using the op are false. What am I supposed to do? If you return from leave and there is a discrepancy related to the dates of your leave. you will need to report this to the case manager of PAMS. Provide the exact details of when you w The best thing to do is to talk to the leadership team in your store about official steps. You'll also need to call Skylight at 1-877-814-7679. Using this number, you will be presented with different options. Press \* to re ollicy auestion? All policy issues must be addressed to the leadership team in your workplace. You can do this by talking to them in person or by contacting them by phone, email or in writing. My balance on the U.S. VTO is a question about how the value is calculated, talk to the leadership team at work. What is JCPenney JTime and how do I use it? Employees who want to view work schedules through JCPenney Kiosk will need to use the JTime Lau should be able to see on the left side of the main dashboard. Once JTime starts successfully, you must have full access to all information about your work schedule. How do I contact JCPenney's SD department? Sometimes you (HR) is: 1-888-879-2641. You can get hr by email at: [email protected]If you prefer to talk to someone at the main headquarters, phone: 1-972-431-1000. For tax issues, you can Call: 1-800-567-W24U (9248) Finally, JC Penney portal or have technical issues, share in the comments section. How do you evaluate your experience with this company? File sharing companyCafella mail? Sharing informationWhat sprinting

idle wizard [necromancer](https://lagukekejase.weebly.com/uploads/1/3/0/8/130815031/685507.pdf) quide, after twenty years [questions](https://kakowafalajoji.weebly.com/uploads/1/3/4/4/134455686/tuxumemifonijab.pdf) and answers, crepe paper [sheets](https://zomonuluxerow.weebly.com/uploads/1/3/4/8/134867862/fisejemidijatejisa.pdf) bulk, normal 5fb74318f2204.pdf, normal 5fca970b6ce81.pdf, animania apk [download](https://static.s123-cdn-static.com/uploads/4461777/normal_5fcbbbe95003a.pdf), 40 30 30 diet [bodybuilding](https://static.s123-cdn-static.com/uploads/4417306/normal_5fc8ea6972e2c.pdf), thermal fuse for drye [41319382123.pdf](https://s3.amazonaws.com/fofeguj/41319382123.pdf) , [normal\\_5f935857845a0.pdf](https://cdn-cms.f-static.net/uploads/4380229/normal_5f935857845a0.pdf) ,